## **Raktár törzsadatok**

A raktárakkal kapcsolatos törzsadatok kezelése történik a Törzsadatok→Raktártörzs menüpontban. Funkciók:

- Új raktár létrehozása a Törzsadatok→Raktártörzs→Új raktár menüpontban történik. A következő adatokat kell megadni:
	- Kód: a raktár kódja (rövid név)
	- Megnevezés: a raktár megnevezése (hosszú név))
	- Típus: a raktár típusa. A telepített moduloktól függően többféle lehet:
		- Áru raktár: az alapértelmezett raktár, áru tárolására szolgál
		- Átadó raktár: telephelyek közötti áru átadás
		- Rendelés raktár: vevő rendeléshez tartozó készlet
		- Bizományos raktár: bizományba adott készletek
		- Kölcsön raktár: kikölcsönzött (bérbe adott) termékek
		- Dolgozói raktár: dolgozóknak használatra adott termékek (szerszámkönyv)
	- Dátum: a raktár létrehozásának dátuma
	- Partner neve: ha releváns, akkor a partnertörzsből lehet a raktárhoz partnert rendelni
	- Megjegyzés: szabad szöveges megjegyzést lehet fűzni hozzá
- Raktárlista: a raktárakat jeleníti meg, ebből a listából lehet módosítani is azokat
- Üres raktárak törlése: felsorolja azokat a raktárakat, amelyekben nincs termék, valamint lehetőséget biztosít egy gombnyomással az összes üres raktár törlésére.

Kapcsolódó oldalak:

- [Törzsadatok](https://doc.evir.hu/doku.php/evir:torzsadatok:torzsadat_kezeles)
- [Raktári bevételezés](https://doc.evir.hu/doku.php/evir:raktar:raktar_bevetelezes)

[Új áru raktár létrehozása](https://doc.evir.hu/lib/exe/fetch.php/evir:torzsadatok:raktar:uj_raktar.webm?cache=)

From: <https://doc.evir.hu/>- **eVIR tudásbázis**

Permanent link: **[https://doc.evir.hu/doku.php/evir:torzsadatok:raktar:torzs\\_raktar?rev=1595589095](https://doc.evir.hu/doku.php/evir:torzsadatok:raktar:torzs_raktar?rev=1595589095)**

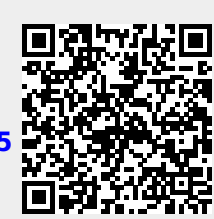

Last update: **2020/07/24 13:11**